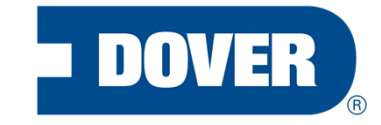

# Year-End Performance Review System Overview for **Employees**

#### **2020 Talent Review Process Timeline**

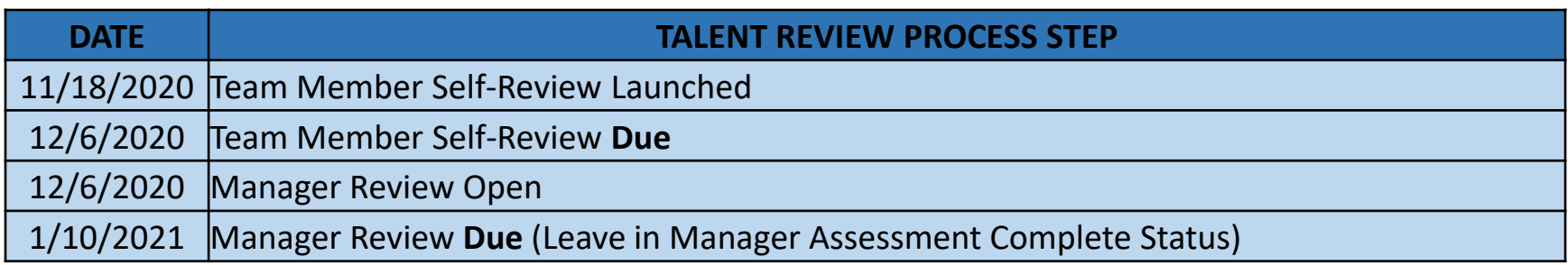

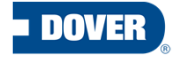

#### **Form Overview**

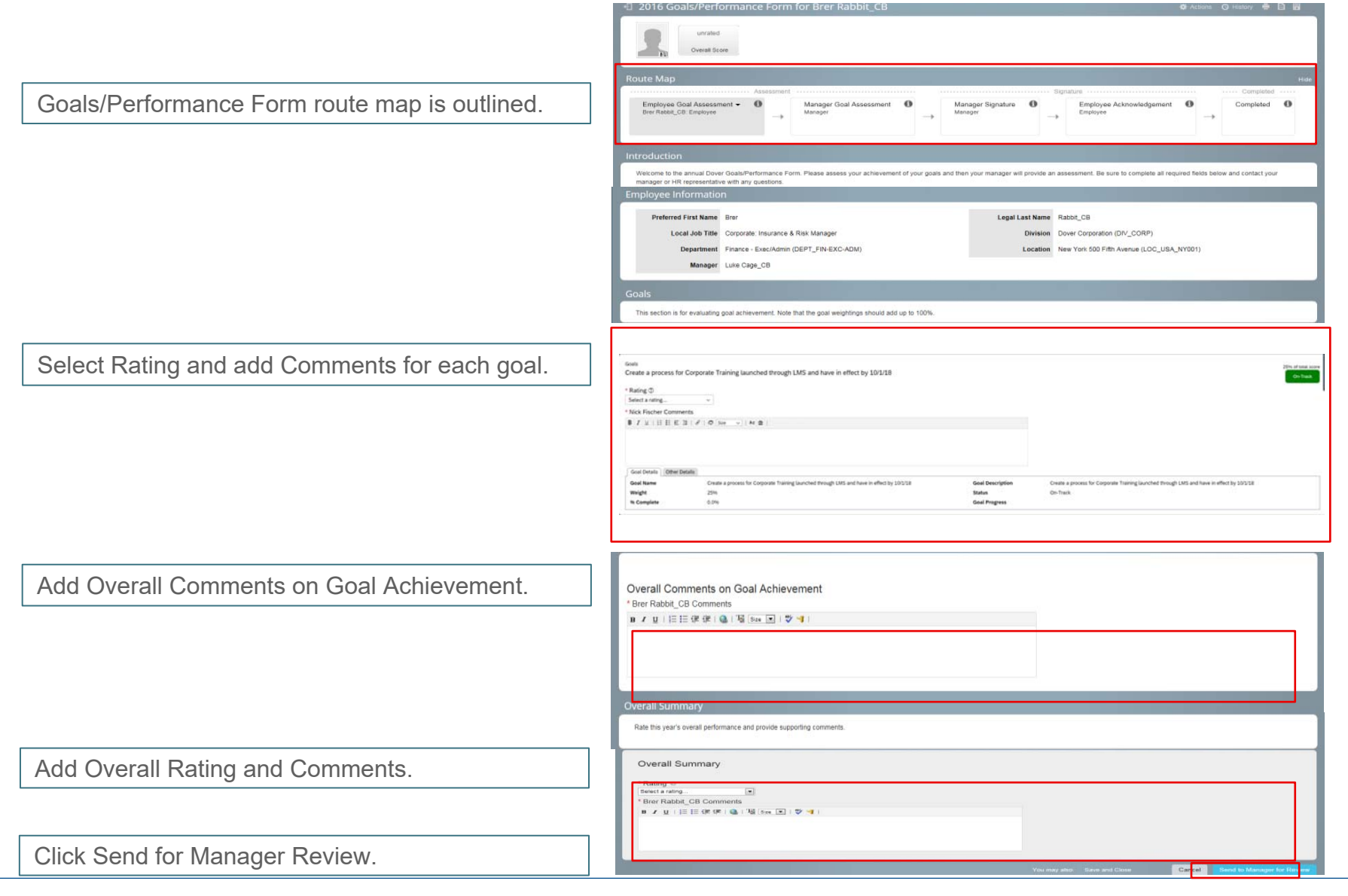

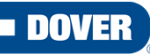

#### **Accessing the Form** Option A

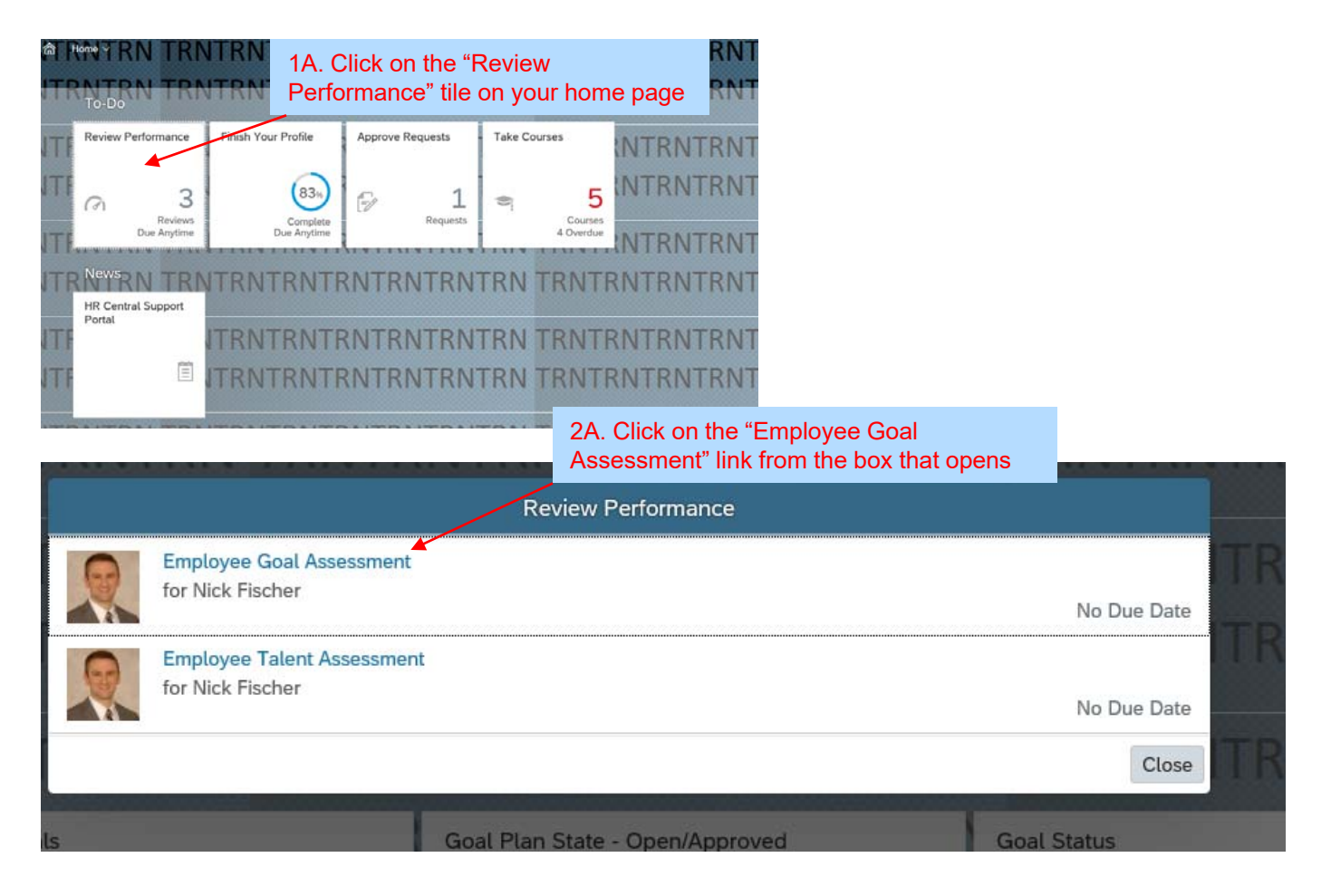

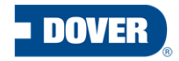

#### **Accessing the Form** Option B

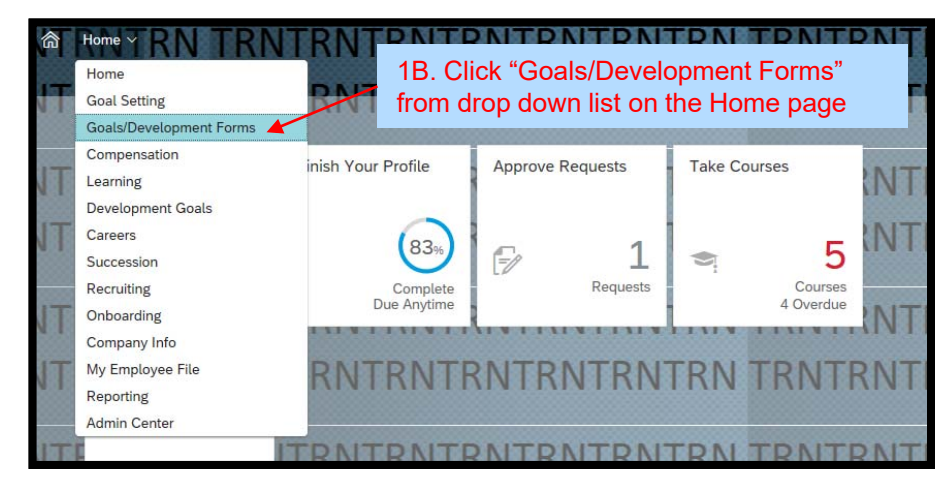

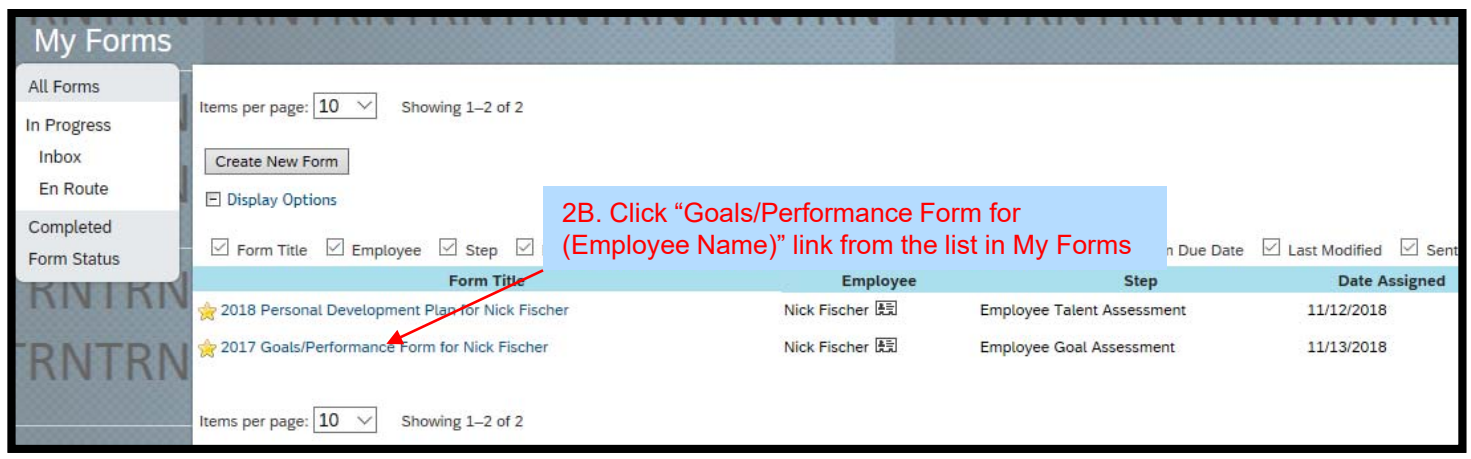

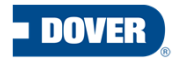

### **Goals Section**

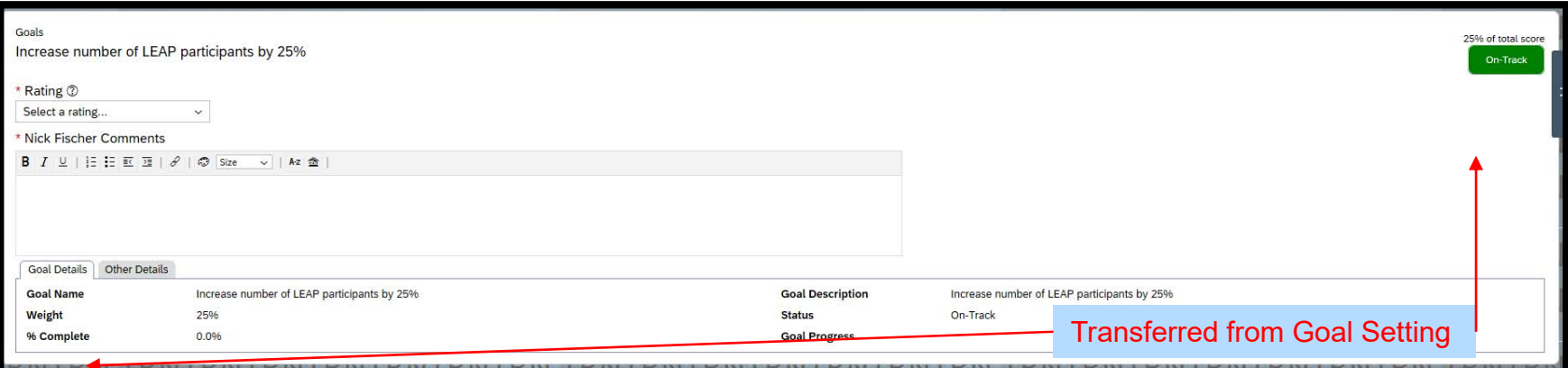

When the Year-End Performance form is launched, goals are transferred to the form from what the employee has in his/her Goal Setting form. Employee must select a rating from the drop down and enter comments for each goal.

- $\bullet$ Was the goal achieved?
- Was it on time?
- $\bullet$ How did the goal get achieved?

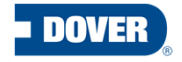

#### **Overall Comments on Goal Achievement**

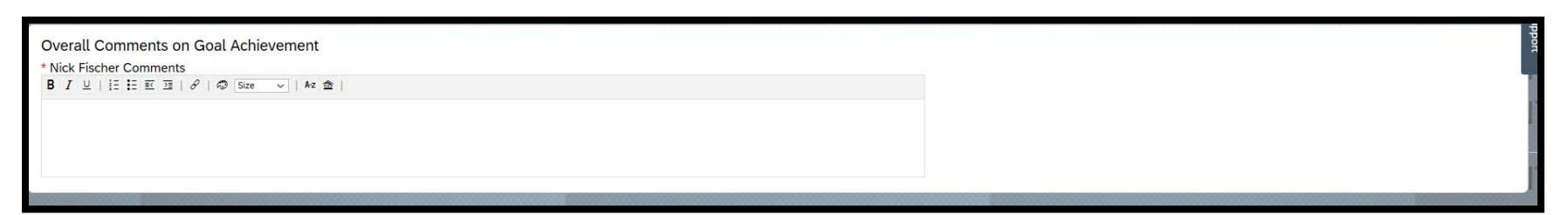

After entering comments for each Goal, employee must enter Overall Comments on Goal Achievement.

- •How would you summarize Goal achievement for the year?
- $\bullet$ Overall performance is in the next text box

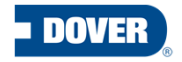

## **Overall Summary**

FN1

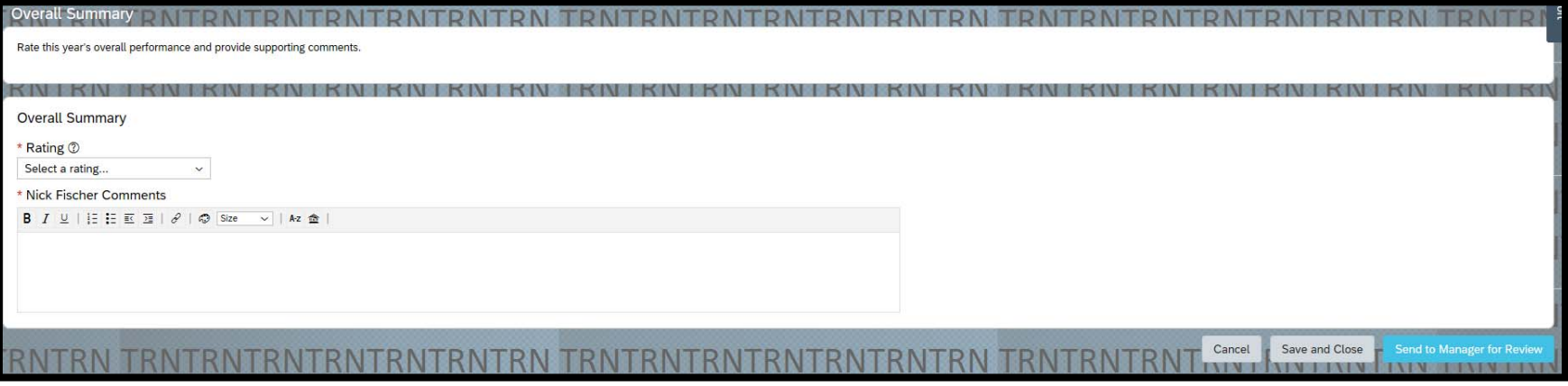

The last section is the Overall Summary. Select a rating from the dropdown and add supporting comments. For more definition of the ratings, click the icon next to Rating. Once complete click Send to Manager for Review. A legal scan and spell check will take place prior to moving it to your Manager.

Items to discuss here include, but not limited to:

- $\bullet$  What were the key achievements or contributions outside of the planned goals?
- This can also be good place to capture areas of performance around behaviors like teamwork, organization, timeliness, etc.

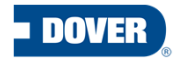

**FN1 Fischer, Nick, 11/15/2018** 

### **Route Map**

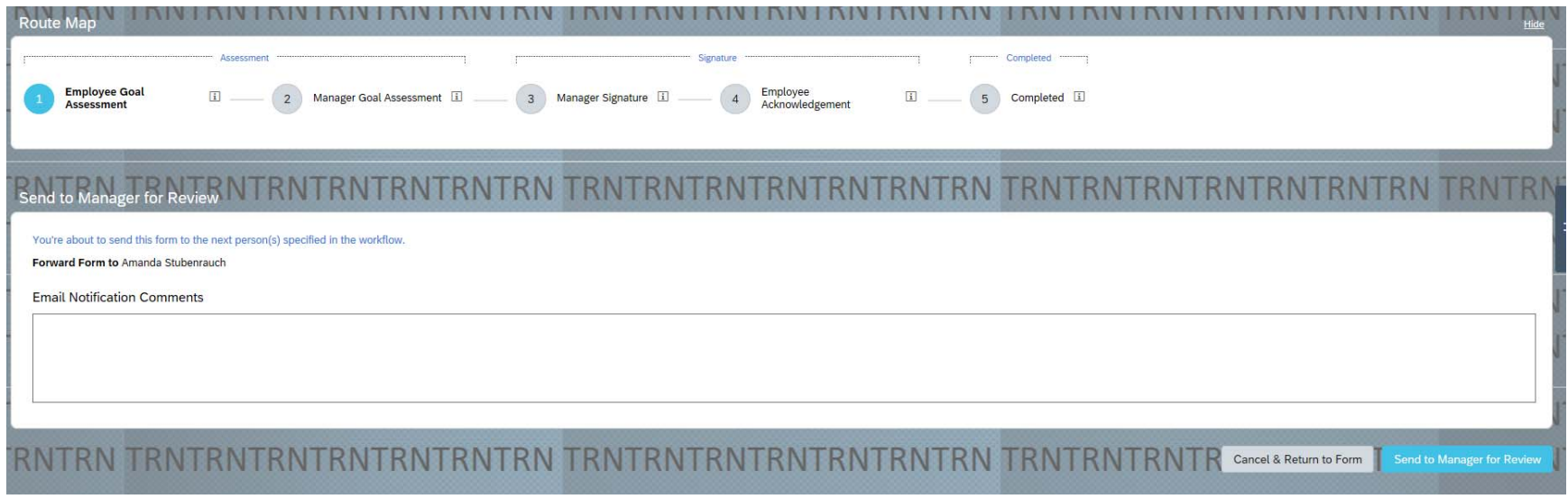

The form does not move to the next step until the Employee clicks Send to Manager for Review on the Route Map page. Comments may be added by the Employee before sending but are not required.

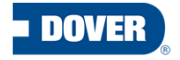

# Questions?

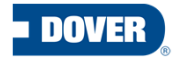